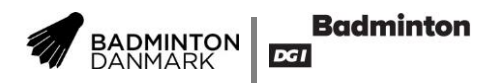

## **Brugervejledning – Vejledning oprettelse af CV**

Dit træner-CV på badmintonpeople.dk består af dine kontaktoplysninger, dit CV og dine kurser. Dette er vejledning til opbygning af dit træner-CV

- 1. Log ind på badmintonpeople.dk
- 2. Klik på "Profil-ikonet", vælg menupunktet "Min profil " og klik "Min brugerprofil".

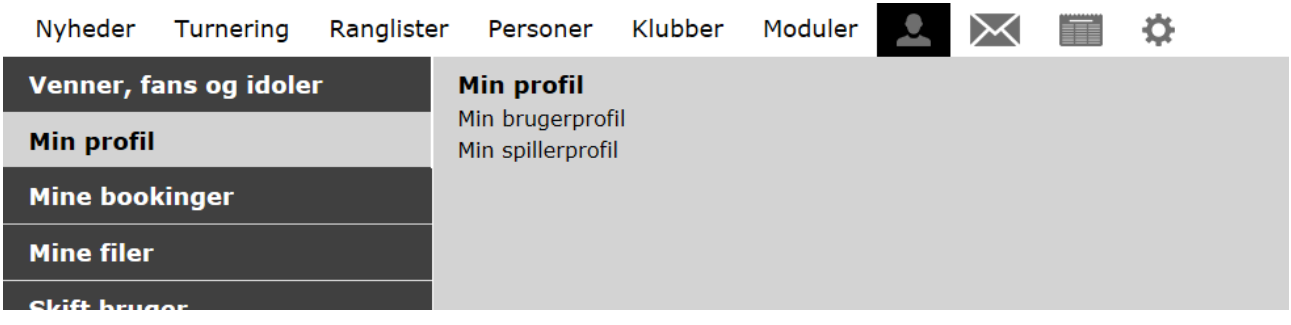

3. Klik på "MIN PROFIL" opdatér dine kontaktoplysninger. Det er vigtigt at dine kontaktoplysninger er opdateret ellers kan klubben ikke komme i kontakt med dig, når du ansøger trænerjob. Og Klik "Gem"

## **Min profil**

# Skift bruger

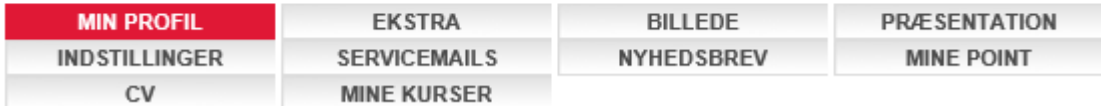

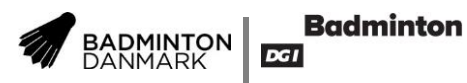

### 4. Klik på "CV" og opdatér dit træner-CV

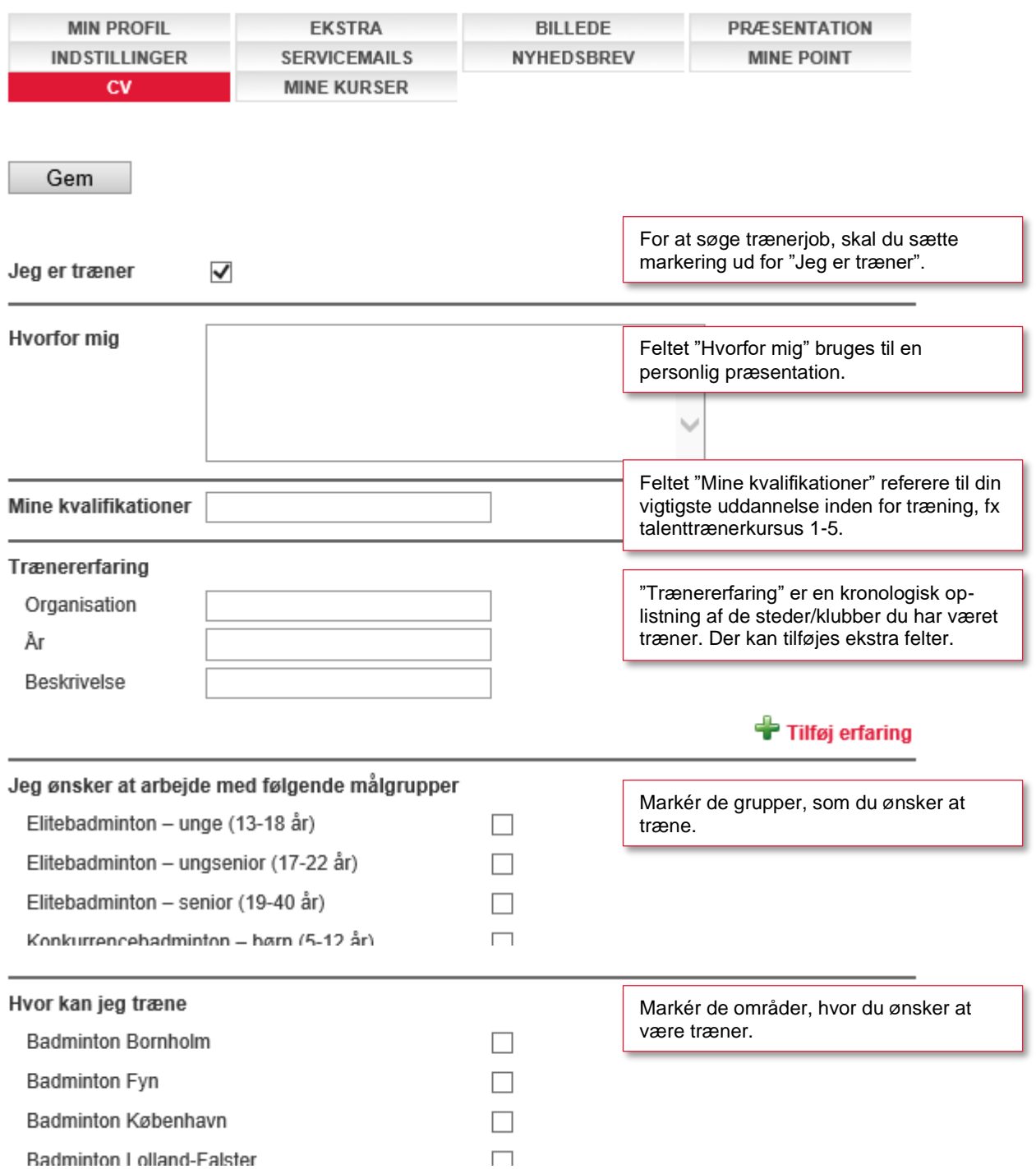

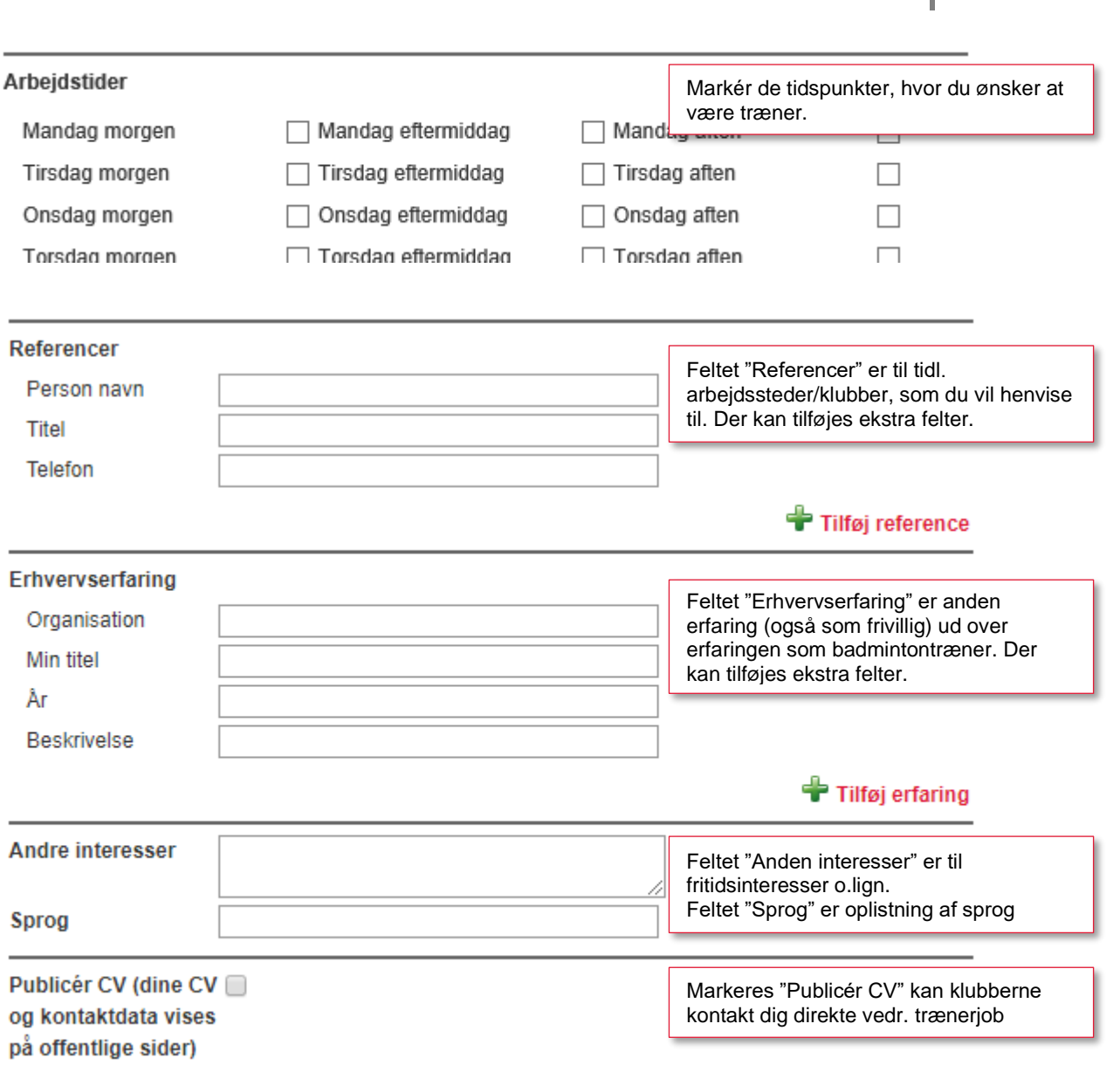

BADMINTON

**Badminton** 

 $DGI$ 

5. Klik "Gem" (øverst på siden).

Har du valgt at offentliggøre dit træner-CV vises på flg. badmintonpeople.dk under "Personer" → "CVer". Den direkte url er: <https://badmintonpeople.dk/portals/badmintonpeople/activecvs/>

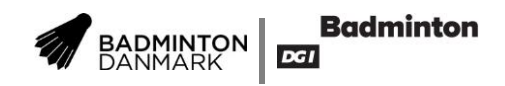

6. Klik på "MINE KURSER" og opdatér din kursusliste.

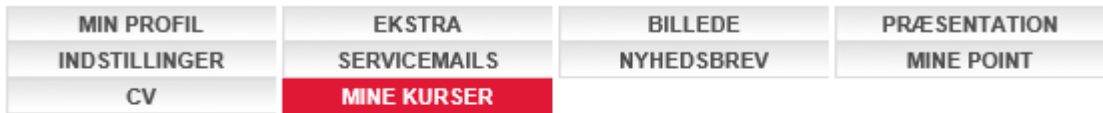

### Forbundskurser

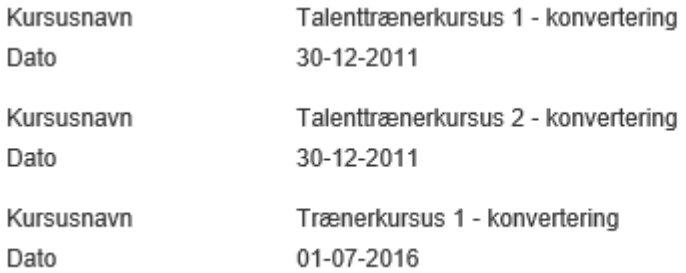

7. Tilføj dine ekstra kurser – husk at liste kurserne i kronologisk rækkefølge.

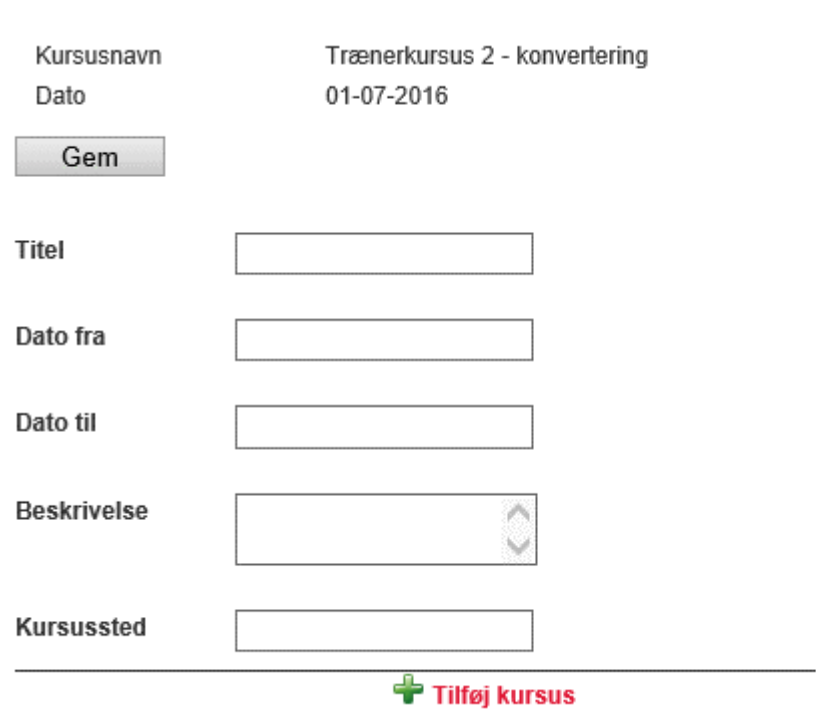

8. Klik på "Gem"